## Insert Pages in a .pdf File

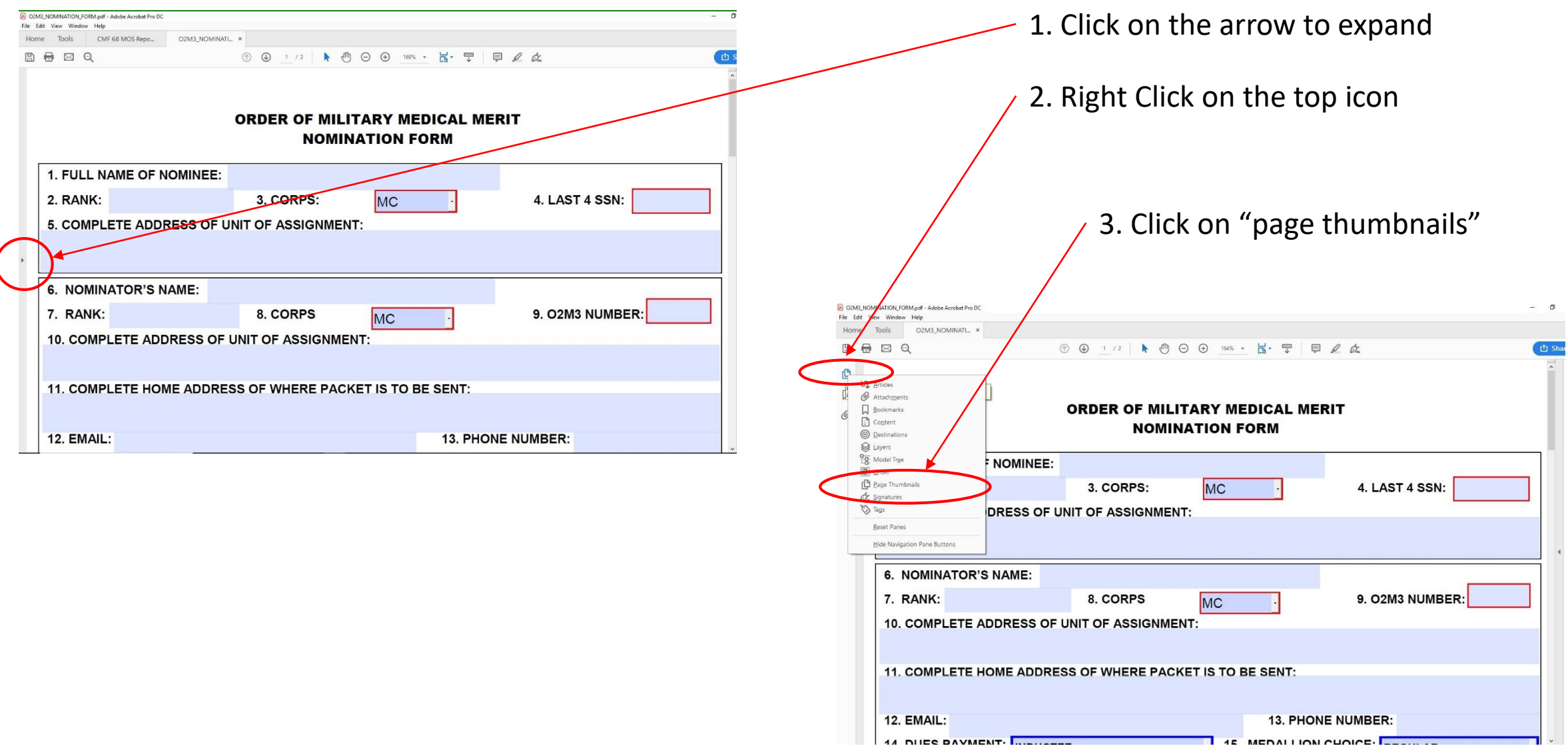

## Insert Pages in a .pdf File

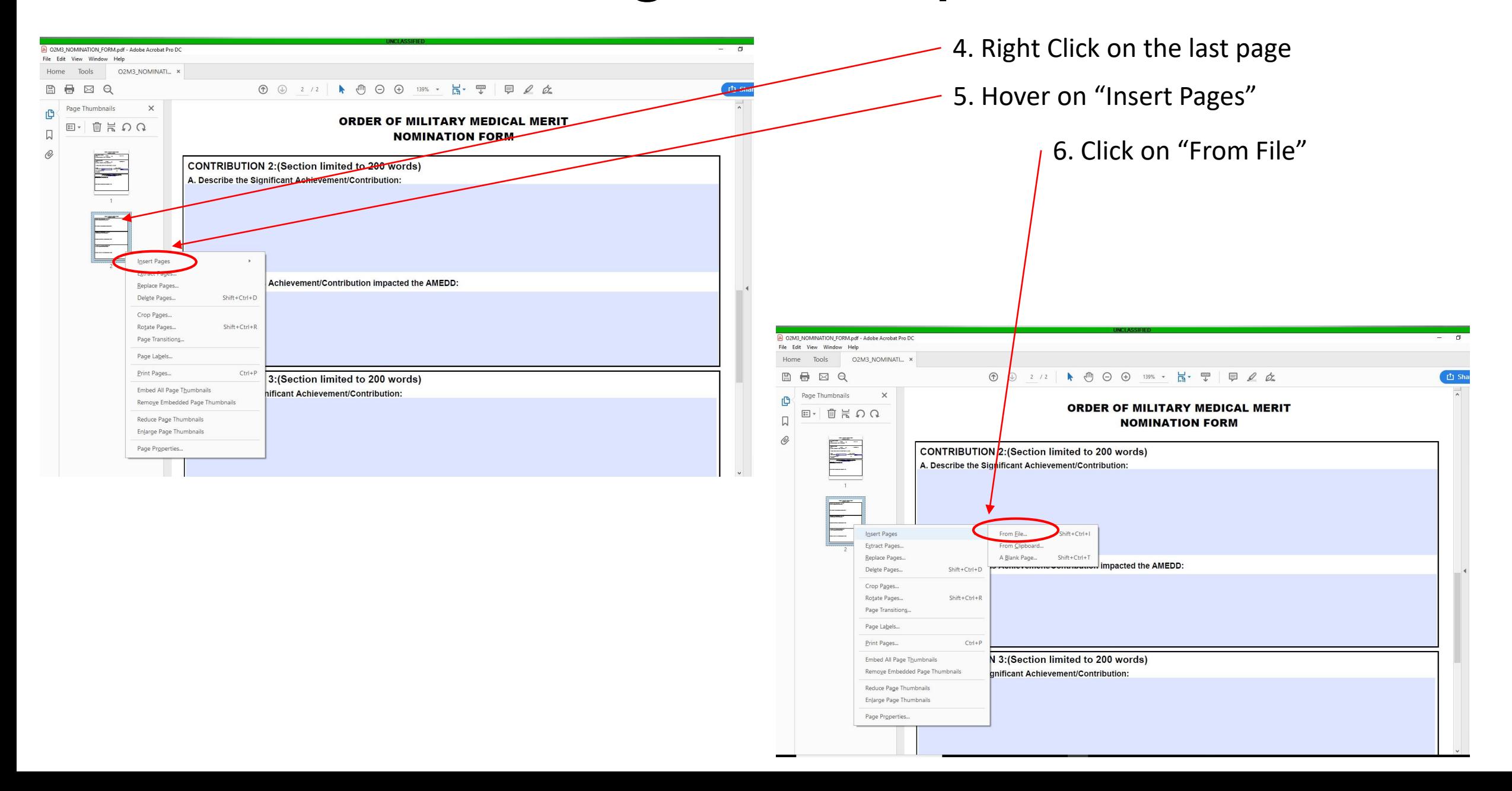

## Insert Pages in a .pdf File

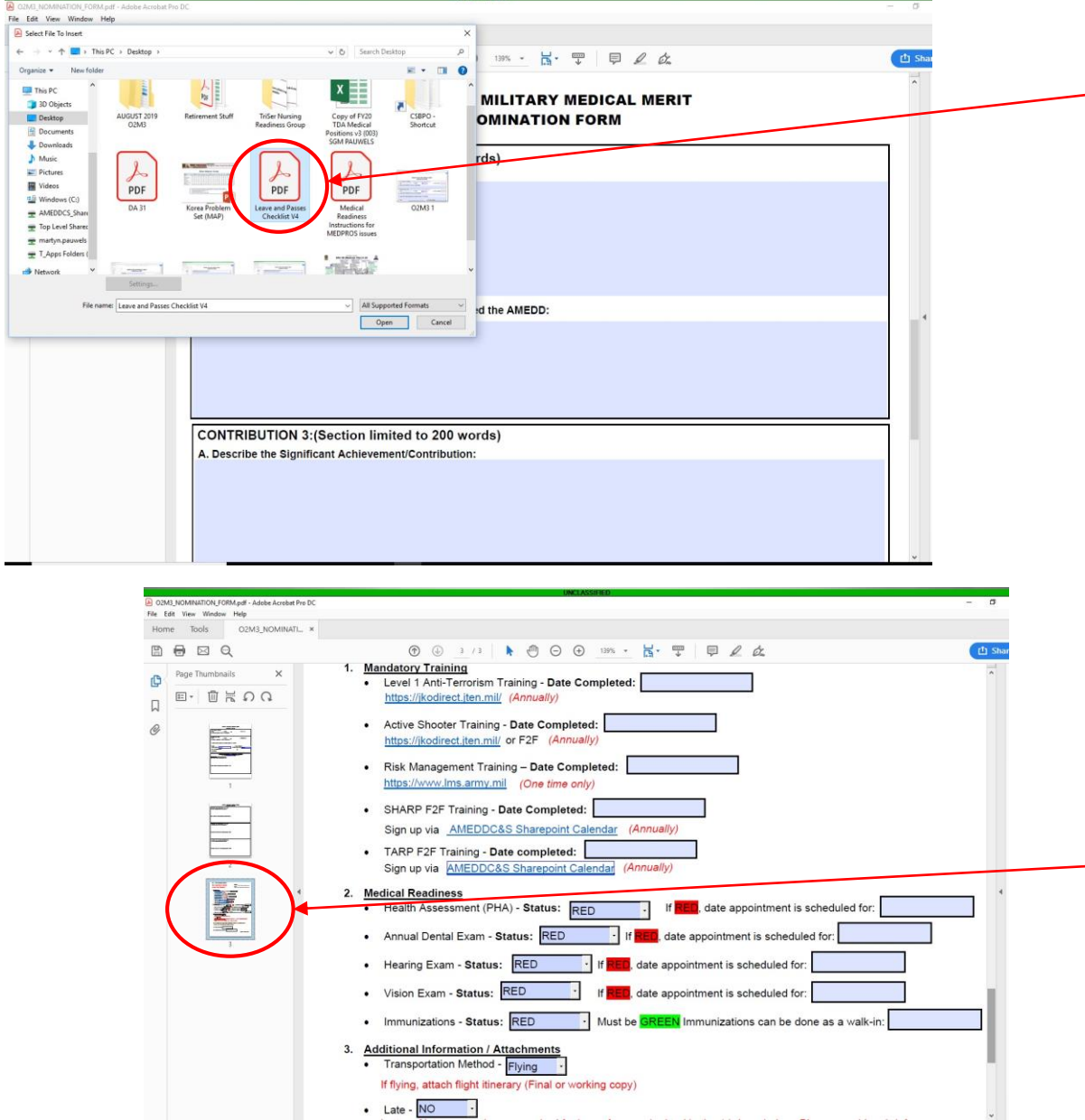

7. Select the .pdf file to insert (SRB, DA 705, CV)

8. Select "Last" radio button

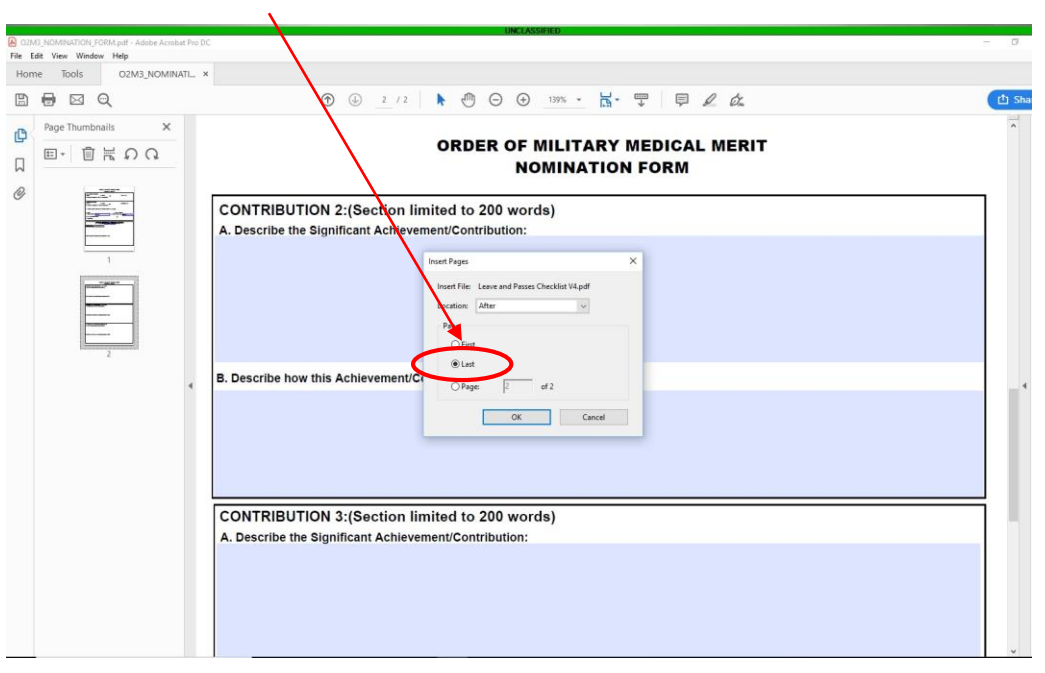

9. File is now inserted as the last page

10. Repeat steps 1-8 as required. Ensure all documents are converted into .pdf prior to inserting as a page.